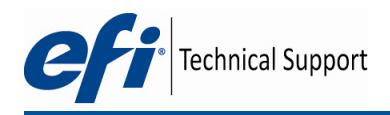

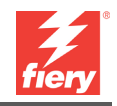

## Tech Note: How to Backup Local Presets

Local presets are available in 3 areas on the Fiery – Job Properties, Hot Folders and Driver. Below are instructions on where to find these preset files, to allow them to be backed up and shared to other users.

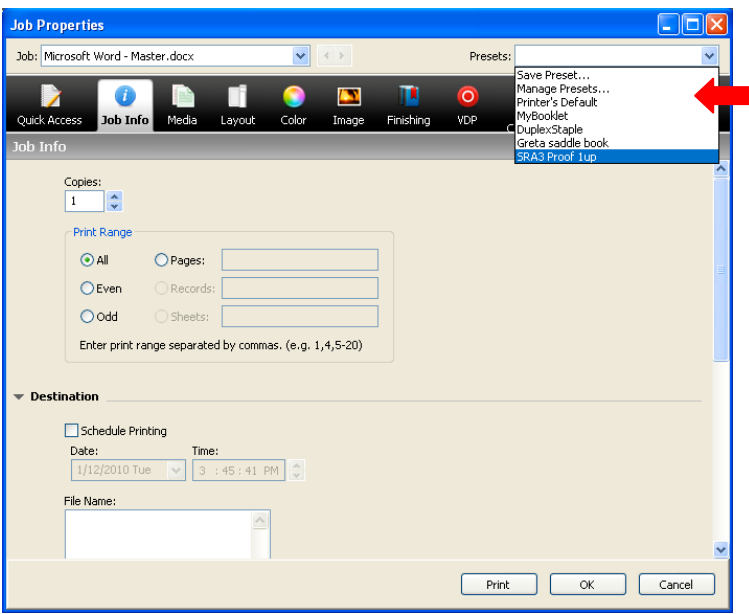

First of all you will need to tell Windows Explorer to show hidden files and folders. Open a windows explorer window, and go to the tools menu, and select Folder options. Ensure 'Show hidden files and folders" is selected, and apply.

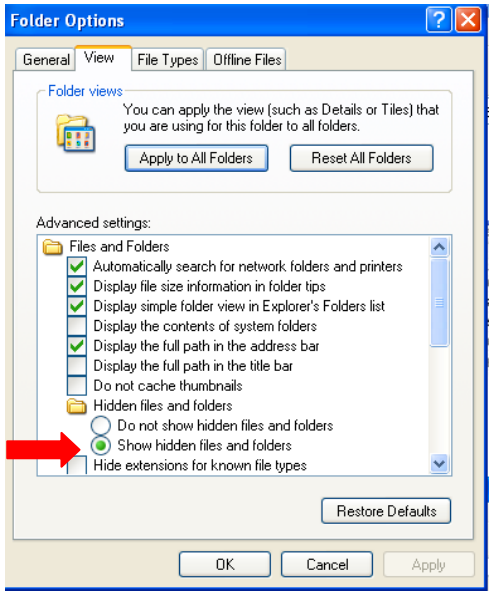

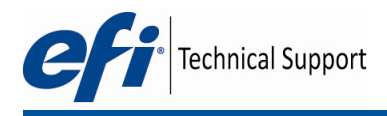

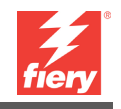

## **Command Workstation 5 and Hot Folders 3**

Presets are stored in the following location, sorted in folders for each Fiery that Command Workstation and Hot Folders have connected to in the past.

C:\Documents and Settings\Username\Local Settings\Application Data\EFI\JPData\CWS\_FieryServerName\

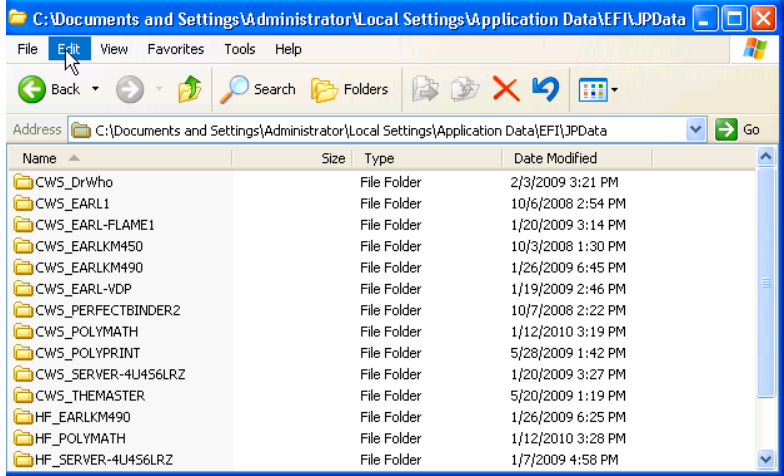

All the presets saved on the local computer for a particular Fiery, are saved in one file, called Presets.xml.

To backup the presets for Command Workstation Job Properties, save the file below: C:\Documents and Settings\username\Local Settings\Application Data\EFI\JPData\CWS\_FieryServerName\Presets\Presets.xml

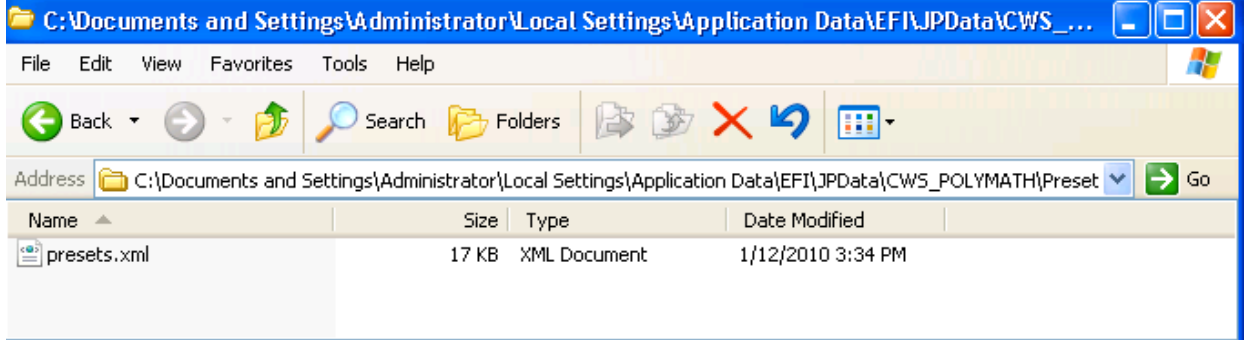

To backup the presets for Hot Folders 3 Job Properties, save the file below:

C:\Documents and Settings\Administrator\Local Settings\Application Data\EFI\JPData\HF\_ FieryServerName \Presets.xml

These files can then be transferred to the same location on another windows computer, or replaced over the original in case of problems.

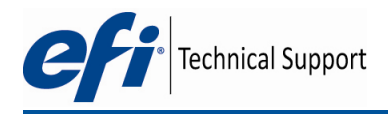

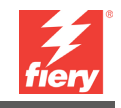

## **Driver Presets: For Fiery Driver Version 4.0\***

C:\Documents and Settings\Username\Local Settings\Application Data\EFI\JPData\DrvJP\_PPDName.PPD\Presets\Presets.xml

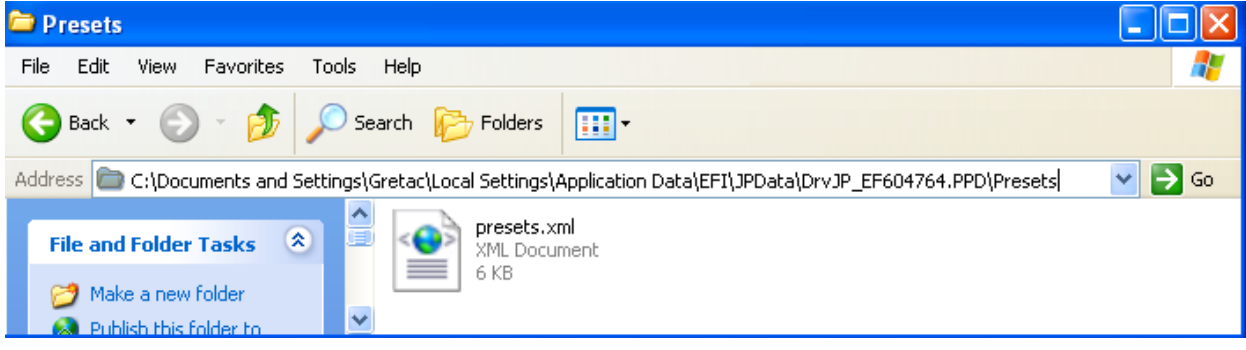

## **Driver Presets: For Fiery Driver Version 2.0 and 3.0\***

Earlier Fiery Drivers have a mechanism to export and Import job templates, as below.

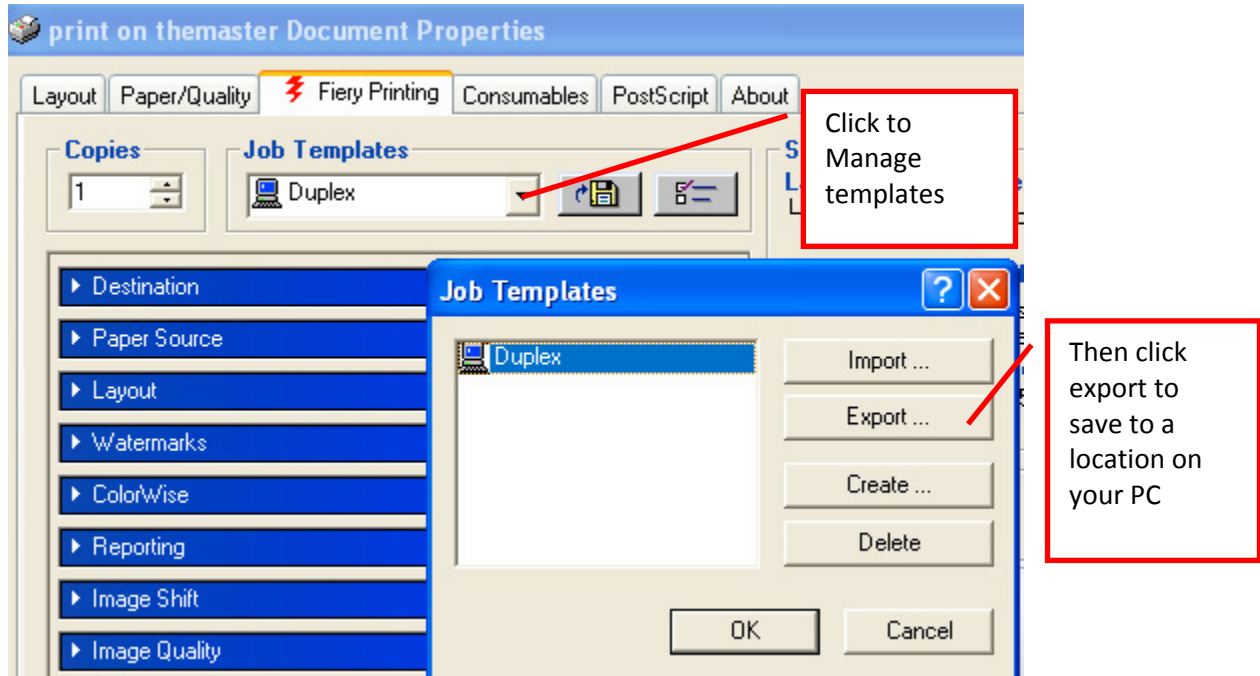

\* You can find the Fiery Driver Version by clicking the About tab while in Printing Preferences or the Properties of the driver.